## **How to replace KVM PCB**

1. remove the screw x 6 from the rear cover

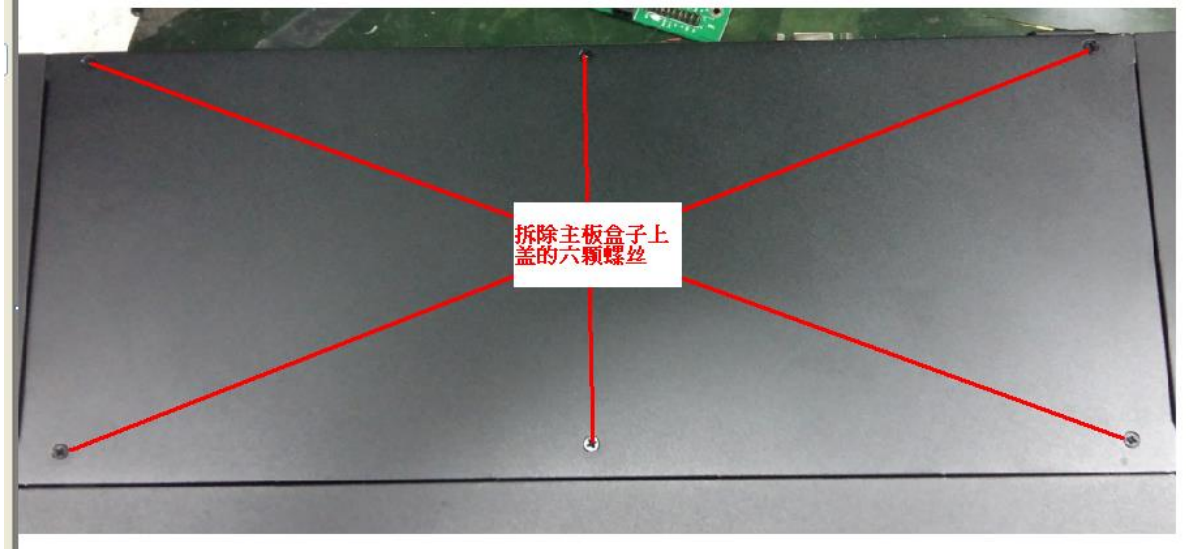

2. Remove the copper studs from the  $1<sup>st</sup>$ ,  $3<sup>rd</sup>$ , $5<sup>th</sup>$ ,  $7<sup>th</sup>$ , $9<sup>th</sup>$  terminal.

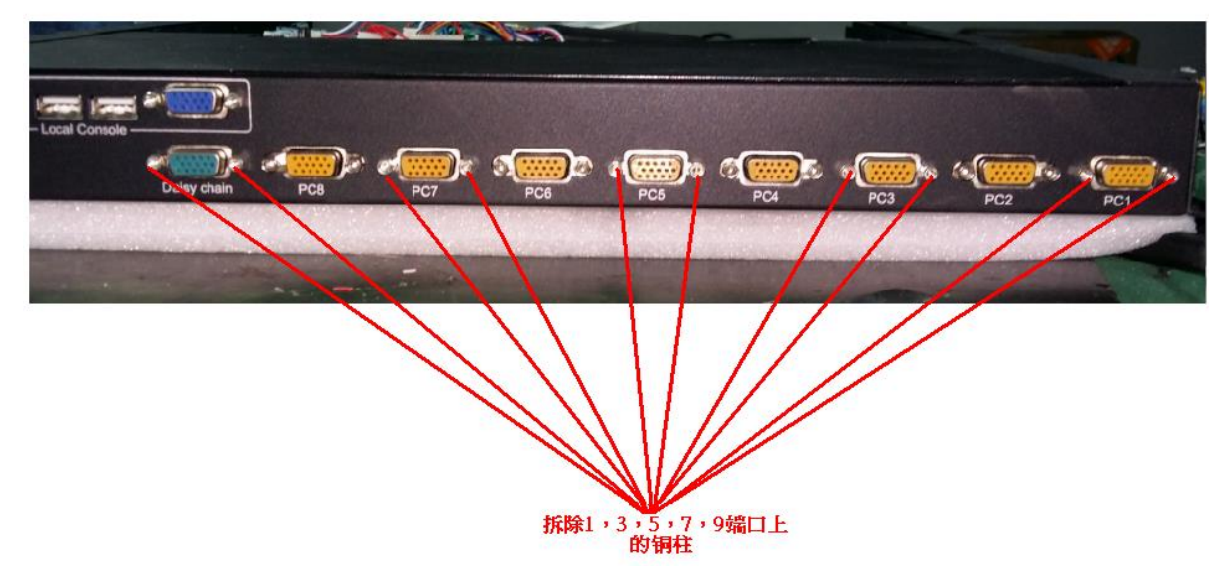

3. Remove the screws x 7 from the main board

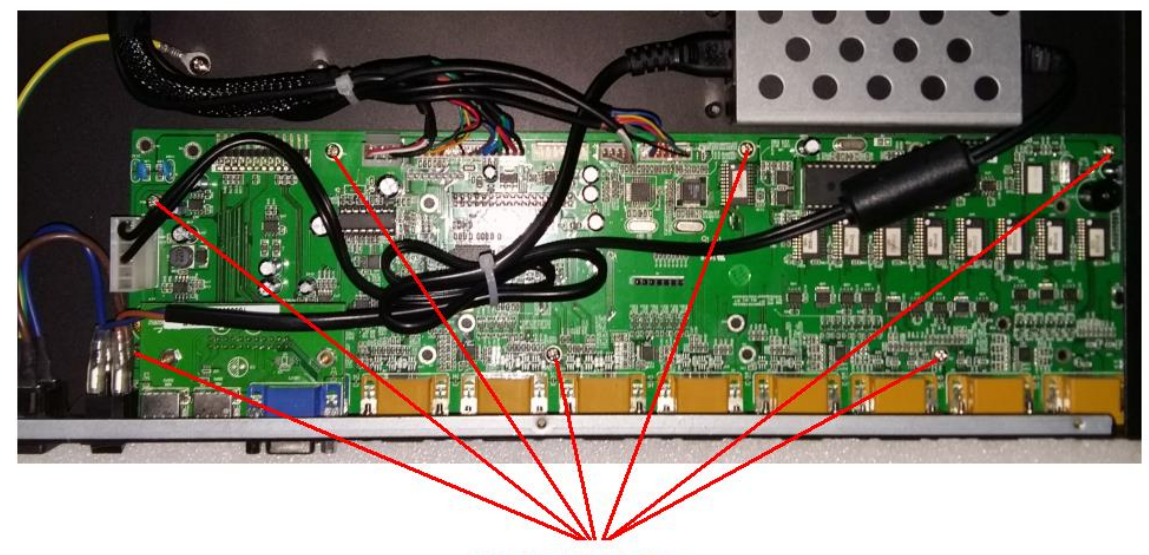

拆除主板正面七颗螺丝

4. Unplug the selected terminal one by one and plug in to the new main board.

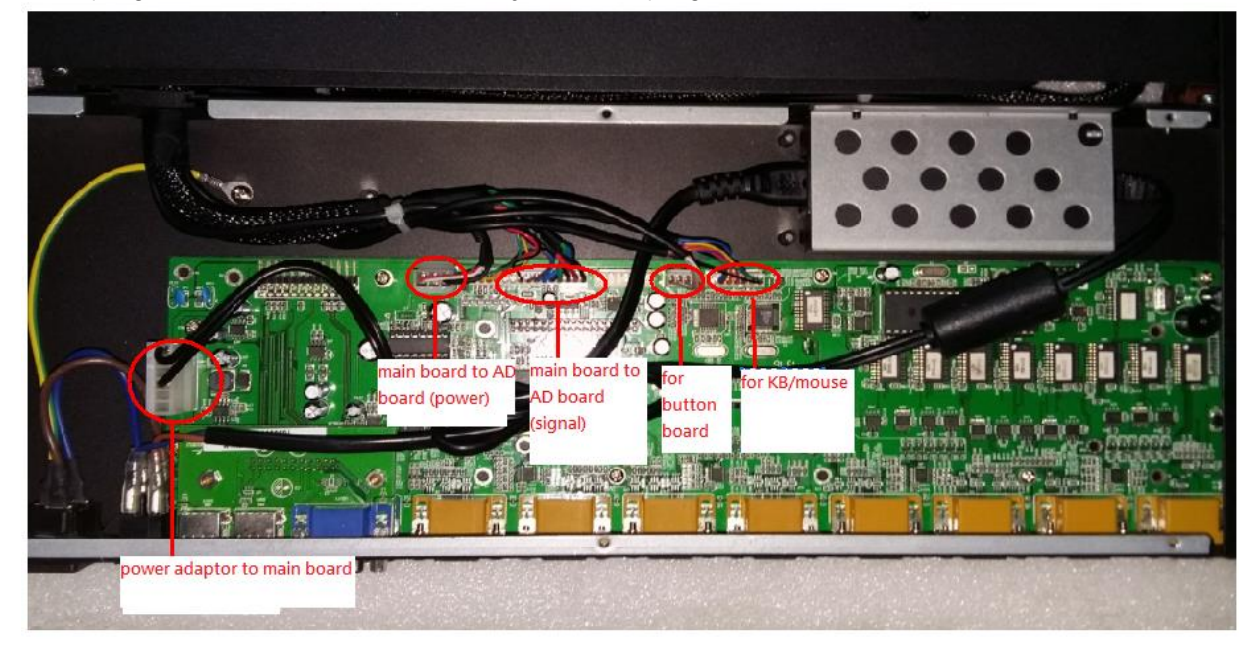

5. based on step 3 2 1 to screw back the main board, copper studs and rear cover.

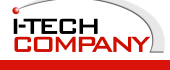